За время работы в программе "АТТЕСТАЦИЯ-5" в локальном справочнике пользователя накоплены материалы для заполнения дополнительных сведений о рабочем месте. Данные сведения отображаются в следующем диалоговом окне (вызывается из окна "Дополнительные сведения").

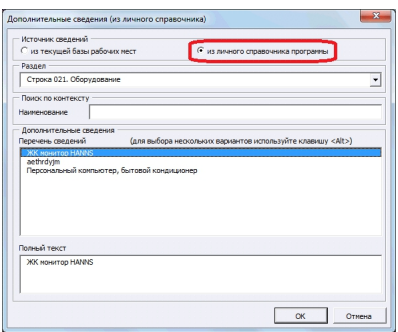

Для переноса этих сведений предусмотрена опция в диалоговом окне "Аттестация-5.1 -> Управление базой РМ -> Сервис", вкладка "Импорт настроек из А-5", как показано на рисунке:

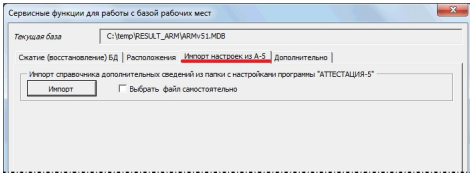

Если импорт выполняется из программы А-5, расположенной на том же компьютере, где запущена программа А-5.1, тогда достаточно нажать кнопку "Импорт". Если данные импортируется из файла настроек программы А-5 (user\_info.mdb), который был скопирован с другого компьютера, тогда необходимо установить опцию "Выбрать файл самостоятельно" и после нажатия кнопки "Импорт" указать путь к этому файлу.

Версия обновления - 5.1.12.